## Create a Discussion Thread/Post

## Why create a discussion thread?

The discussion board is a tool for sharing thoughts and ideas about class material. Instructors can make a discussion board part of a homework assignment as well. Instructors create the discussion **forum** and students reply to the forum using a **thread**, sometimes for a grade.

## Watch it: How to Use Blackboard Disscussions Video Tutorial

Step 1: On the Course Menu click on Discussion Board

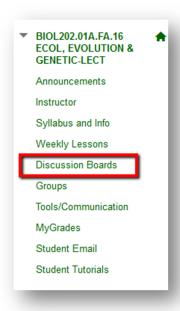

Step 2: Click on the Forum Title you wish to participate in

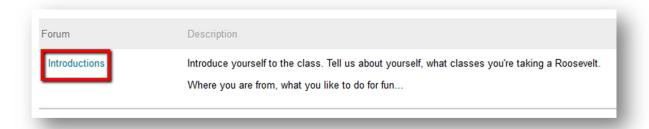

Step 3: Click Create Thread

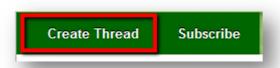

**Step 4:** Type in your **Thread Title** into the subject box. Then type your message into the **Message Text Box** 

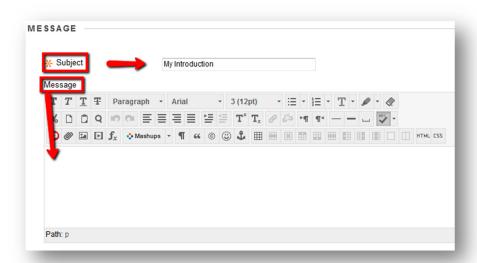

Step 5: Optional: Under Attachments, if you would like to add a file click Browse My Computer to navigate to the computer or flash drive, select the file and then click Open.

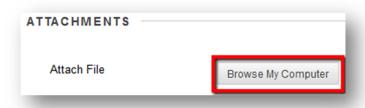

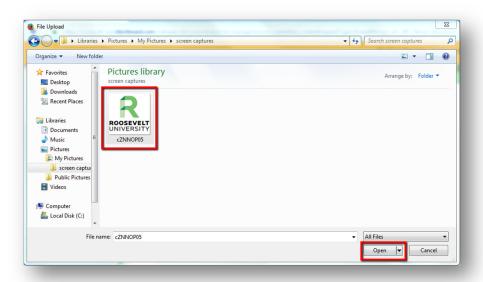

Step 6: Click Submit to create your thread

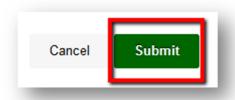

If you have any further questions or would like to schedule a training session with you or your department, please email:

blackboardhelp@roosevelt.edu

A member of the Academic Technology Solutions team will contact you.